# SCT-1050

CAMERA CONTROL CODE TRANSLATOR
JAVELIN RS-232 TO PELCO RS-422 Ver. 1.1

## www.sennetech.net

Sennetech, Inc. 6455 W. Bath Rd. Perry, MI 48872 U.S.A. Ph (517) 675-1150 Fax (517) 675-1151

1

#### PRODUCT DESCRIPTION

The SCT-1050 is a Javelin to Pelco control code translator designed to permit control of Pelco cameras from Javelin controllers. It receives Javelin RS-232 commands and re-transmits them as Pelco RS-422 commands. There are four independent Pelco outputs.

Internal switches are used to configure the operation of the code translator.

The input can be Javelin code for either JO308 receivers or JO208 receivers.

The output can be either Pelco "P" or "D" code.

The code translator can be configured for groups of 32 Pelco cameras, or for groups of 256 Pelco cameras.

Input and output connections are made with mating screw terminal connectors. Front panel LEDs indicate status of power, receive, and transmit.

There is an optional 19" rack mount panel (one rack unit high).

### **SPECIFICATIONS**

3

SIZE: 5.57"W x 1.52H x 5.45D

WEIGHT: 1.5 lbs.

POWER: 9Volt to 15Volt AC or DC at 75ma
INDICATORS: Front panel LEDs: Power, Rx, & Tx

JAVELIN INPUT: (1) mating 3-pin screw terminal connector
PELCO OUTPUTS: (4) mating 3-pin screw terminal connectors

#### **SETTING THE SWITCHES**

To set the configuration switches, remove the back panel, which is secured by two screws. Then slide the cover back to expose the switches. The switches can be changed while the code translator is powered up and the new settings will take effect immediately.

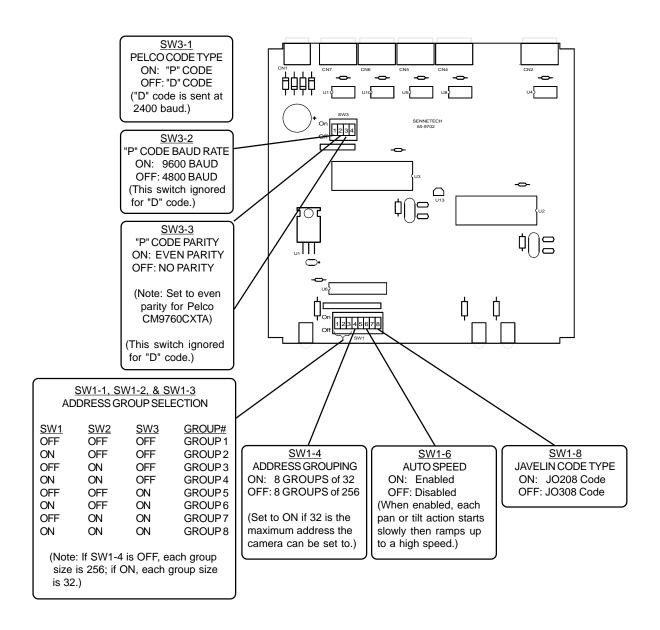

# **Configuration notes**

#### **Camera Address Conversion:**

Positions 1, 2, and 3 of Switch 1 are used to determine 1 of 8 possible address groups. Switch 4 sets the size of the address group, either 32 or 256.

Groups of 32 are useful for Pelco receivers that cannot accept an address higher than 32, such as older Spectra Domes using "P" code, or a CM9760CXT coaxitron code generator.

## CONVERSION CHART FOR ADDRESS GROUP SIZE OF 32

| GROUP 1   |     | GR        | GROUP 2 |           | GROUP 3 |           | GROUP 4 |     | GROUP 5 |     | GROUP 6 |     | GROUP 7 |           | GROUP 8 |  |
|-----------|-----|-----------|---------|-----------|---------|-----------|---------|-----|---------|-----|---------|-----|---------|-----------|---------|--|
| <u>IN</u> | OUT | <u>IN</u> | OUT     | <u>IN</u> | OUT     | <u>IN</u> | OUT     | IN  | OUT     | IN  | OUT     | IN  | OUT     | <u>IN</u> | OUT     |  |
| 1         | 1   | 33        | 1       | 65        | 1       | 97        | 1       | 129 | 1       | 161 | 1       | 193 | 1       | 225       | 1       |  |
| 2         | 2   | 34        | 2       | 66        | 2       | 98        | 2       | 130 | 2       | 162 | 2       | 194 | 2       | 226       | 2       |  |
| 3         | 3   | 35        | 3       | 67        | 3       | 99        | 3       | 131 | 3       | 163 | 3       | 195 | 3       | 227       | 3       |  |
| 4         | 4   | 36        | 4       | 68        | 4       | 100       | 4       | 132 | 4       | 164 | 4       | 196 | 4       | 228       | 4       |  |
| 5         | 5   | 37        | 5       | 69        | 5       | 101       | 5       | 133 | 5       | 165 | 5       | 197 | 5       | 229       | 5       |  |
| 6         | 6   | 38        | 6       | 70        | 6       | 102       | 6       | 134 | 6       | 166 | 6       | 198 | 6       | 230       | 6       |  |
| 7         | 7   | 39        | 7       | 71        | 7       | 103       | 7       | 135 | 7       | 167 | 7       | 199 | 7       | 231       | 7       |  |
| 8         | 8   | 40        | 8       | 72        | 8       | 104       | 8       | 136 | 8       | 168 | 8       | 200 | 8       | 232       | 8       |  |
| 9         | 9   | 41        | 9       | 73        | 9       | 105       | 9       | 137 | 9       | 169 | 9       | 201 | 9       | 233       | 9       |  |
| 10        | 10  | 42        | 10      | 74        | 10      | 106       | 10      | 138 | 10      | 170 | 10      | 202 | 10      | 234       | 10      |  |
| 11        | 11  | 43        | 11      | 75        | 11      | 107       | 11      | 139 | 11      | 171 | 11      | 203 | 11      | 235       | 11      |  |
| 12        | 12  | 44        | 12      | 76        | 12      | 108       | 12      | 140 | 12      | 172 | 12      | 204 | 12      | 236       | 12      |  |
| 13        | 13  | 45        | 13      | 77        | 13      | 109       | 13      | 141 | 13      | 173 | 13      | 205 | 13      | 237       | 13      |  |
| 14        | 14  | 46        | 14      | 78        | 14      | 110       | 14      | 142 | 14      | 174 | 14      | 206 | 14      | 238       | 14      |  |
| 15        | 15  | 47        | 15      | 79        | 15      | 111       | 15      | 143 | 15      | 175 | 15      | 207 | 15      | 239       | 15      |  |
| 16        | 16  | 48        | 16      | 80        | 16      | 112       | 16      | 144 | 16      | 176 | 16      | 208 | 16      | 240       | 16      |  |
| 17        | 17  | 49        | 17      | 81        | 17      | 113       | 17      | 145 | 17      | 177 | 17      | 209 | 17      | 241       | 17      |  |
| 18        | 18  | 50        | 18      | 82        | 18      | 114       | 18      | 146 | 18      | 178 | 18      | 210 | 18      | 242       | 18      |  |
| 19        | 19  | 51        | 19      | 83        | 19      | 115       | 19      | 147 | 19      | 179 | 19      | 211 | 19      | 243       | 19      |  |
| 20        | 20  | 52        | 20      | 84        | 20      | 116       | 20      | 148 | 20      | 180 | 20      | 212 | 20      | 244       | 20      |  |
| 21        | 21  | 53        | 21      | 85        | 21      | 117       | 21      | 149 | 21      | 181 | 21      | 213 | 21      | 245       | 21      |  |
| 22        | 22  | 54        | 22      | 86        | 22      | 118       | 22      | 150 | 22      | 182 | 22      | 214 | 22      | 246       | 22      |  |
| 23        | 23  | 55        | 23      | 87        | 23      | 119       | 23      | 151 | 23      | 183 | 23      | 215 | 23      | 247       | 23      |  |
| 24        | 24  | 56        | 24      | 88        | 24      | 120       | 24      | 152 | 24      | 184 | 24      | 216 | 24      | 248       | 24      |  |
| 25        | 25  | 57        | 25      | 89        | 25      | 121       | 25      | 153 | 25      | 185 | 25      | 217 | 25      | 249       | 25      |  |
| 26        | 26  | 58        | 26      | 90        | 26      | 122       | 26      | 154 | 26      | 186 | 26      | 218 | 26      | 250       | 26      |  |
| 27        | 27  | 59        | 27      | 91        | 27      | 123       | 27      | 155 | 27      | 187 | 27      | 219 | 27      | 251       | 27      |  |
| 28        | 28  | 60        | 28      | 92        | 28      | 124       | 28      | 156 | 28      | 188 | 28      | 220 | 28      | 252       | 28      |  |
| 29        | 29  | 61        | 29      | 93        | 29      | 125       | 29      | 157 | 29      | 189 | 29      | 221 | 29      | 253       | 29      |  |
| 30        | 30  | 62        | 30      | 94        | 30      | 126       | 30      | 158 | 30      | 190 | 30      | 222 | 30      | 254       | 30      |  |
| 31        | 31  | 63        | 31      | 95        | 31      | 127       | 31      | 159 | 31      | 191 | 31      | 223 | 31      | 255       | 31      |  |
| 32        | 32  | 64        | 32      | 96        | 32      | 128       | 32      | 160 | 32      | 192 | 32      | 224 | 32      | 256       | 32      |  |

For groups of 32, the maximum usable Javelin address is 256. For groups of 256, the maximum usable Javelin address is 2048.

# **INSTALLATION**

#### **FRONT PANEL**

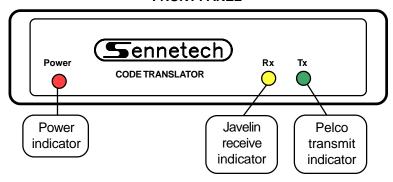

#### **BACK PANEL**

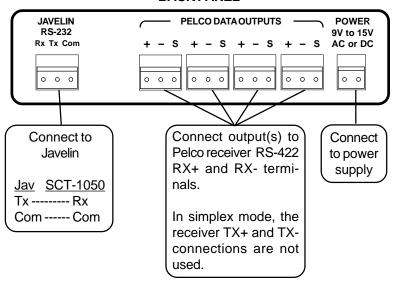

To install the case on the rack mount frame, remove the front panel and the plastic bezel. The rack mount frame takes the place of the bezel as shown below.

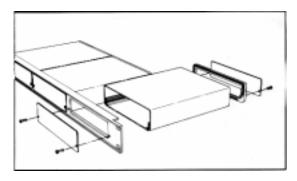

#### **OPERATION**

Javelin Pan, Tilt, Zoom, Focus, and Iris commands are converted directly to equivalent Pelco commands.

#### Presets:

Javelin preset commands 1~13 are converted directly to Pelco preset commands. Other commands are converted according to the following table:

<u>Javelin Command</u> <u>Pelco Command</u>

#### Patterns:

Prgm [14] Start Pattern Recording
Pshot [14] End Pattern Recording
Pshot [15] Run Recorded Pattern

Prgm [15] Display Camera Menu

(Use Tilt to navigate and Iris Open to make selections.)

#### Auto Scan:

Javelin has six aux keys that may be labeled "F" keys or "R" keys.

[R5] Auto Scan [R6] Random Scan

### Pan & Tilt speeds:

Javelin code does not support variable speed control. One of two methods can be used to set the Pelco pan and tilt speeds, auto or manual.

## **Auto speed control**

If SW1-6 is ON for auto speed, each time a pan or tilt command is issued, the camera will start with a slow speed and ramp up to a high speed.

#### Manual speed control

If SW1-6 is OFF for manual speed, the code translator can have 1 of 16 speed settings. On power up, the code translator defaults to sending medium pan & tilt speeds. The operator can change the speeds using R1~R4. The speed changes by (1) increment each time a key is pressed.

[R1]Decrease Pan Speed[R2]Increase Pan Speed[R3]Decrease Tilt Speed[R4]Increase Tilt Speed

#### Pan & Tilt Limits:

Set Right Limit
Set Left Limit
Set Left Limit
Set Manual Scan Right Limit
Set Manual Scan Left Limit
Clear Right Limit
Set Auto Scan Right Limit
Clear Left Limit
Set Auto Scan Left Limit